## Screen Shots with Vista/7

Type snip in search window

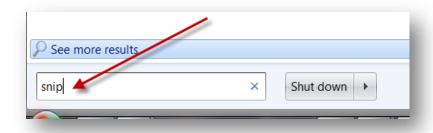

## Open snipping tool:

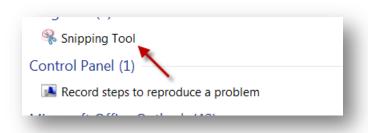

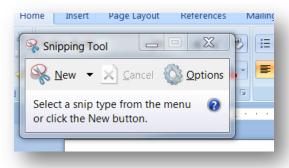

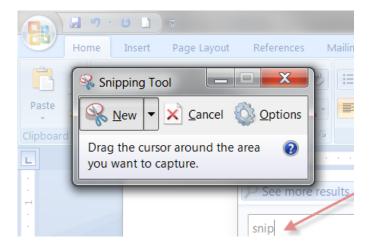